## **Comptabilité Comment créer un nouvel exercice en comptabilité/gestion ?**

Je me rends dans le module **Gestion/**menu **Comptabilité Générale/Les exercices comptables.** 

Il faut savoir que l'exercice de facturation est toujours relié à l'exercice comptable qui est lui-même relié à l'année administrative.

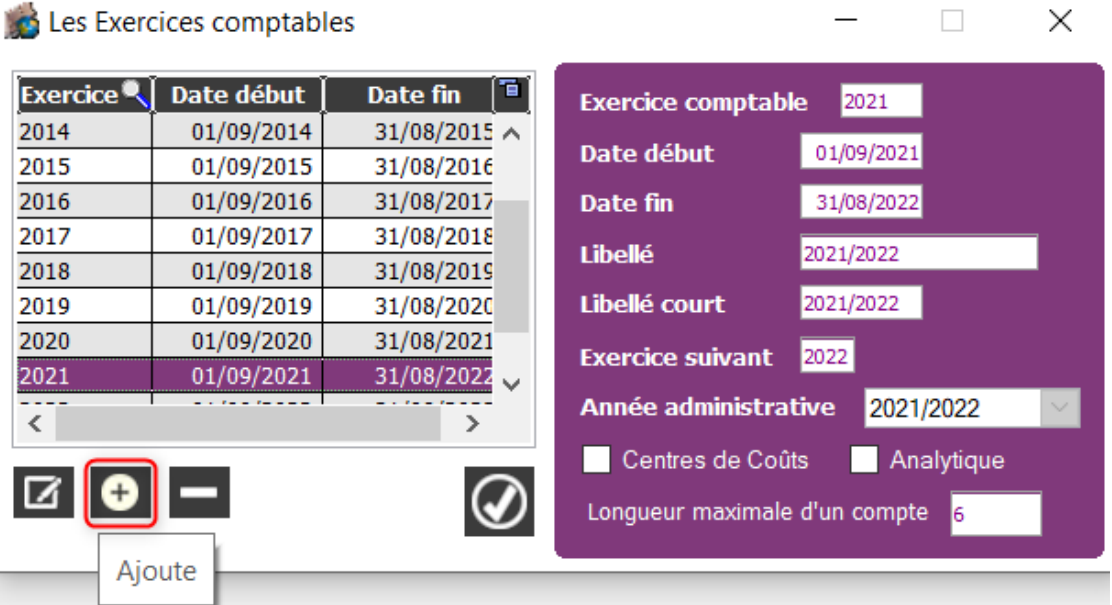

Je clique sur le petit "+ " Ajouter

Je renseigne l'exercice comptable . Exemple ici avec l'exercice 2023 :

- Exercice comptable : 2023
- Date de début : 01/09/23
- Date de fin : 31/08/2024
- Libellé : 2023/2024
- Libellé court : 2023/2024
- Exercice suivant : 2024
- Année administrative : 2023/2024 (l'année administrative doit être créée en Gestion Administrative  $\#1114$  $\#1114$ )

## **Comptabilité**

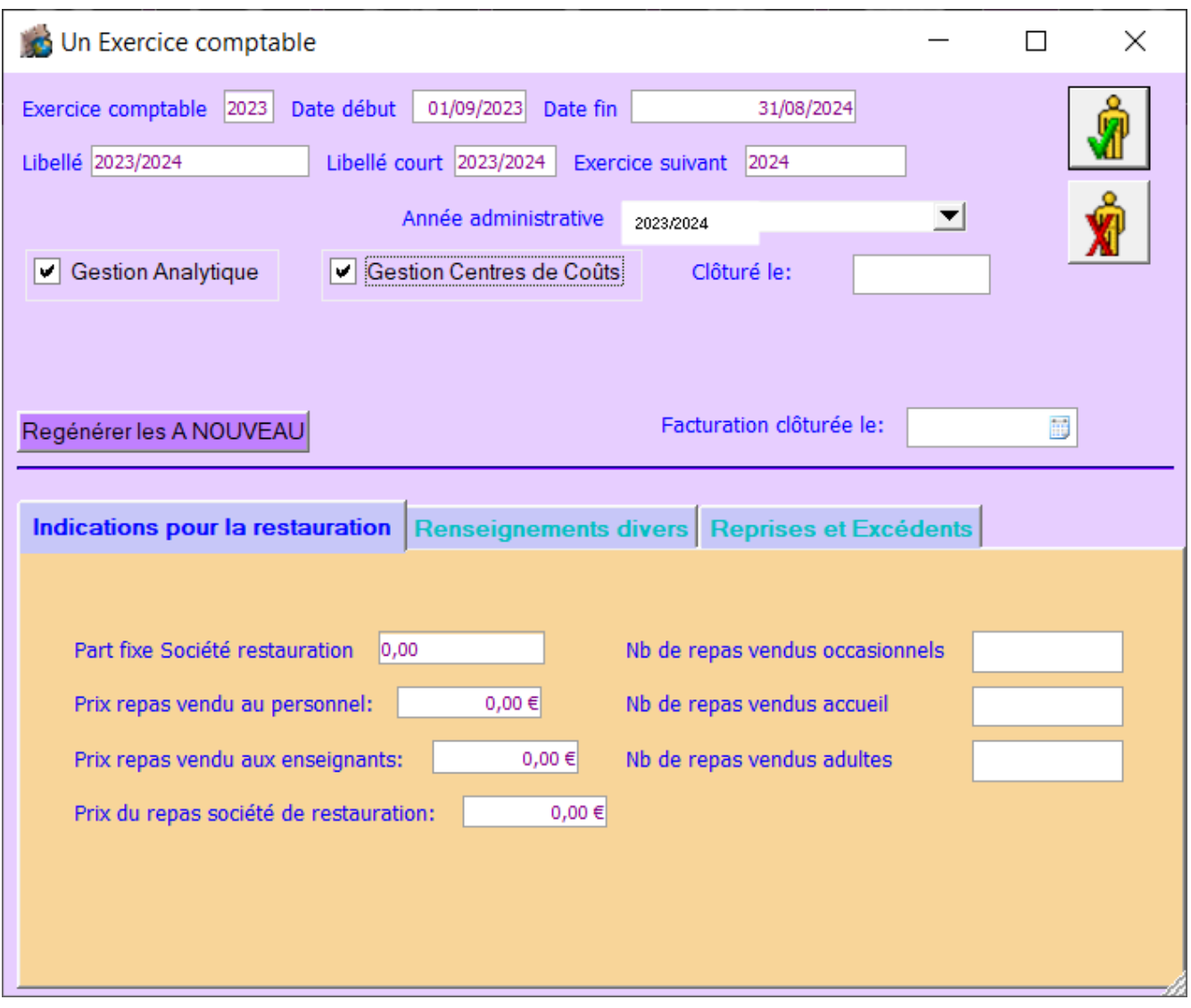

Je valide, l'exercice comptable est créé

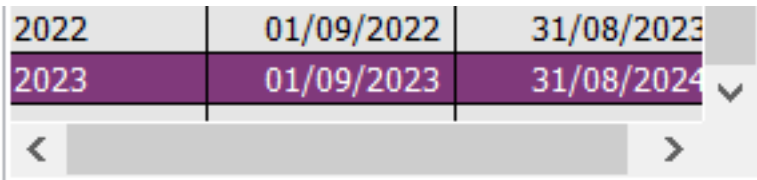

Référence ID de l'article : #1129 Auteur : Elise Hanicot Dernière mise à jour : 2021-09-28 14:06